**附 5** The contract of the contract of the contract of the contract of the contract of the contract of the contract of the contract of the contract of the contract of the contract of the contract of the contract of the con

# 2024 年下半年上海中小学教师资格考试(笔试)报名 审核资料提交系统使用手册

**注:**

**如果"审核不通过"的考生认为自己符合报考要求,须登入中小学 教师资格考试官网[:http://ntce.neea.edu.cn/再次提交报名信息后,](http://ntce.neea.edu.cn/提交报名信息后，再扫描二维码，登入资料申报系统；) 进入待审核状态,再扫描以下二维码登录"2024 年下半年中小学教师 资格考试(笔试)报名审核资料提交系统"在线提交相关证明材料(审 核需提交的身份与户籍信息说明见报名公告附 6),提交截止时间为 7 月 8 日 22:00。**

#### **1.登录方法**

(1) 申报系统登录网址: [https://ops.hycj.jrycn.cn/f/sh2024bsfh](https://ops.hycj.jrycn.cn/f/sh202401bs)

(2)手机扫描如下二维码:

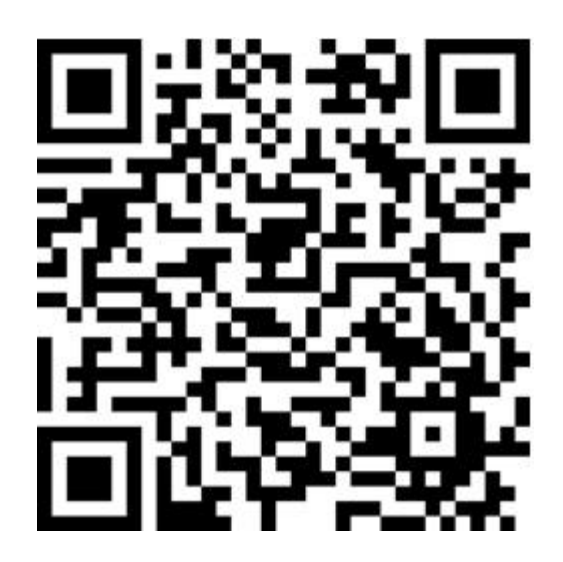

#### **2.注册/登录**

考生使用手机号码和报名时的证件号码进行注册/登录。登录成 功后,登录的手机号码与证件号码进行了绑定,下次登录继续使用上 次登录成功的手机号码,暂不支持更换手机号码。

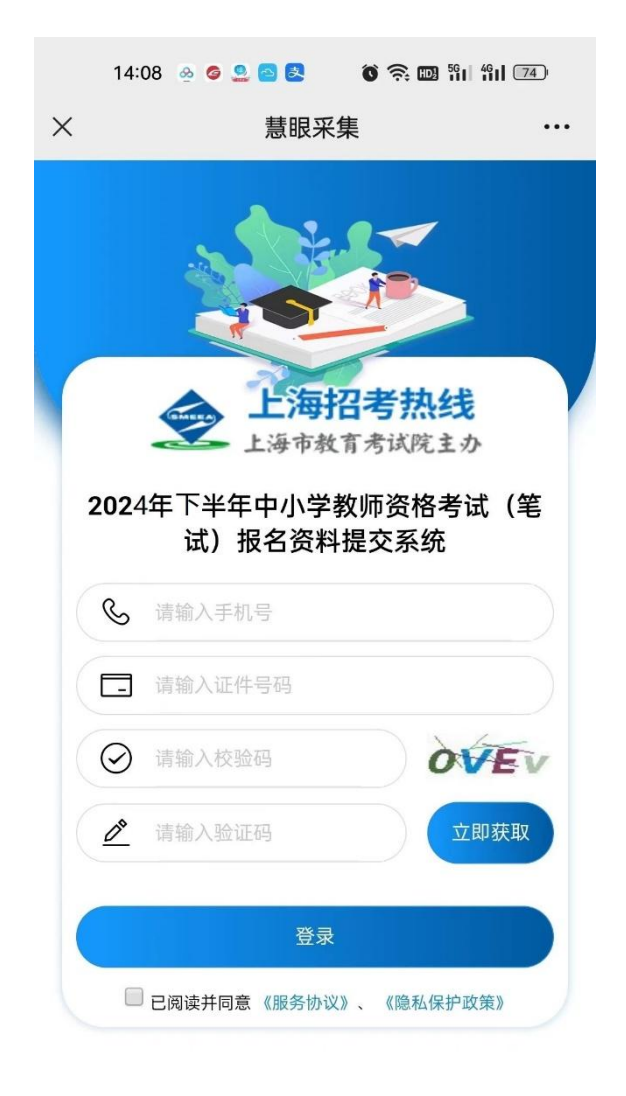

资料提交问题咨询: 021-35367070 021-35367857 QQ: 2147644736 版权所有: 上海市教 育考试院

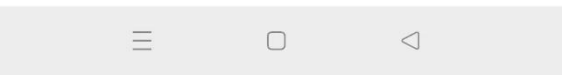

登录成功后,对考生的报名信息进行二次确认,确保登录考生信 息的准确性。

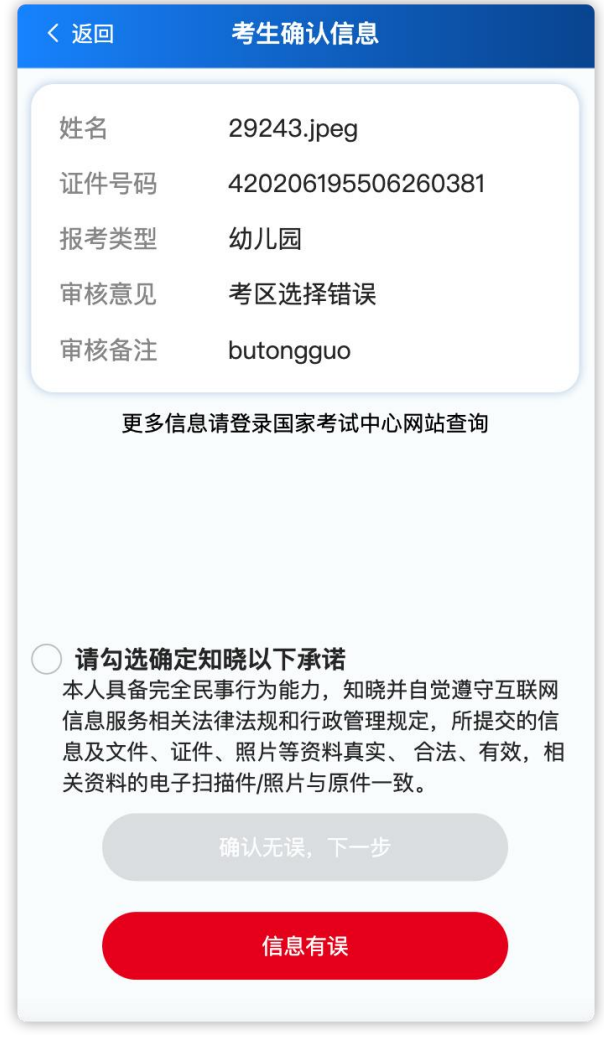

### **4.选择考生类别**

回答问题辅助确认考生的所属类型(七种类型之一)

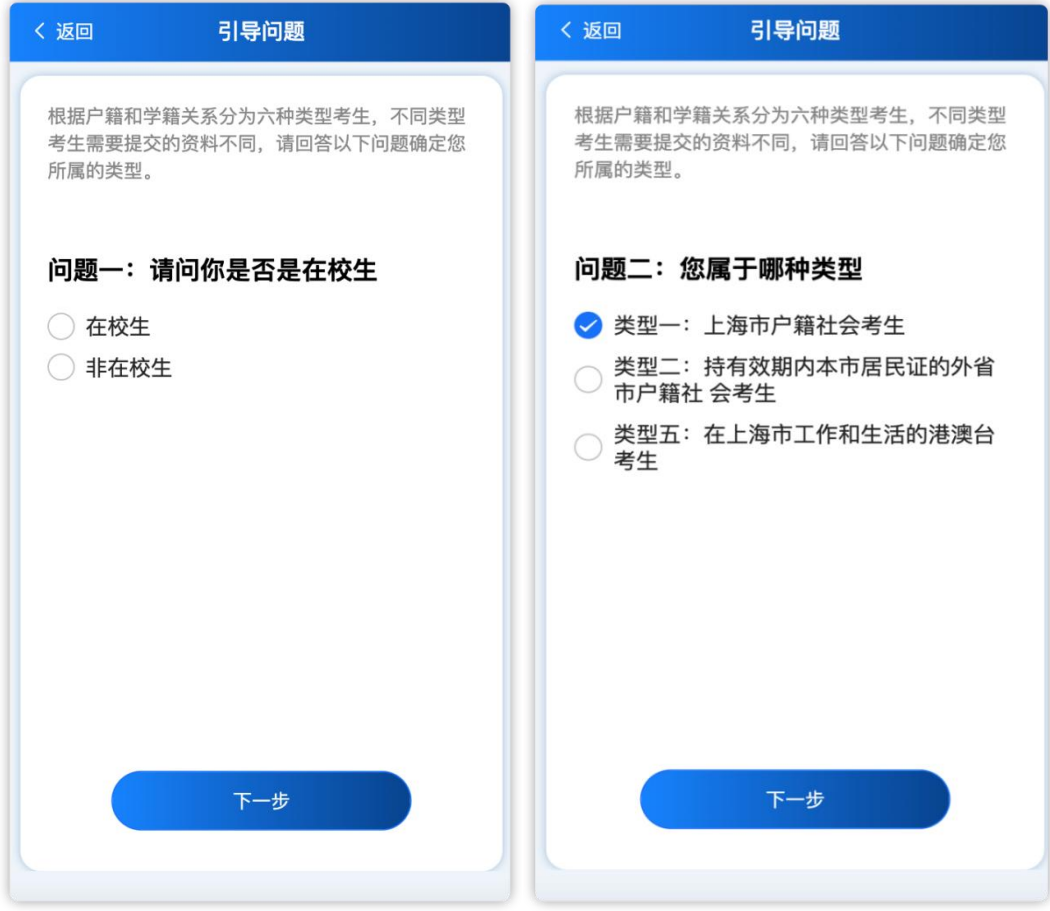

## **5.上传对应资料**

根据考生选择的类型,上传对应类型需要提交的资料照片。

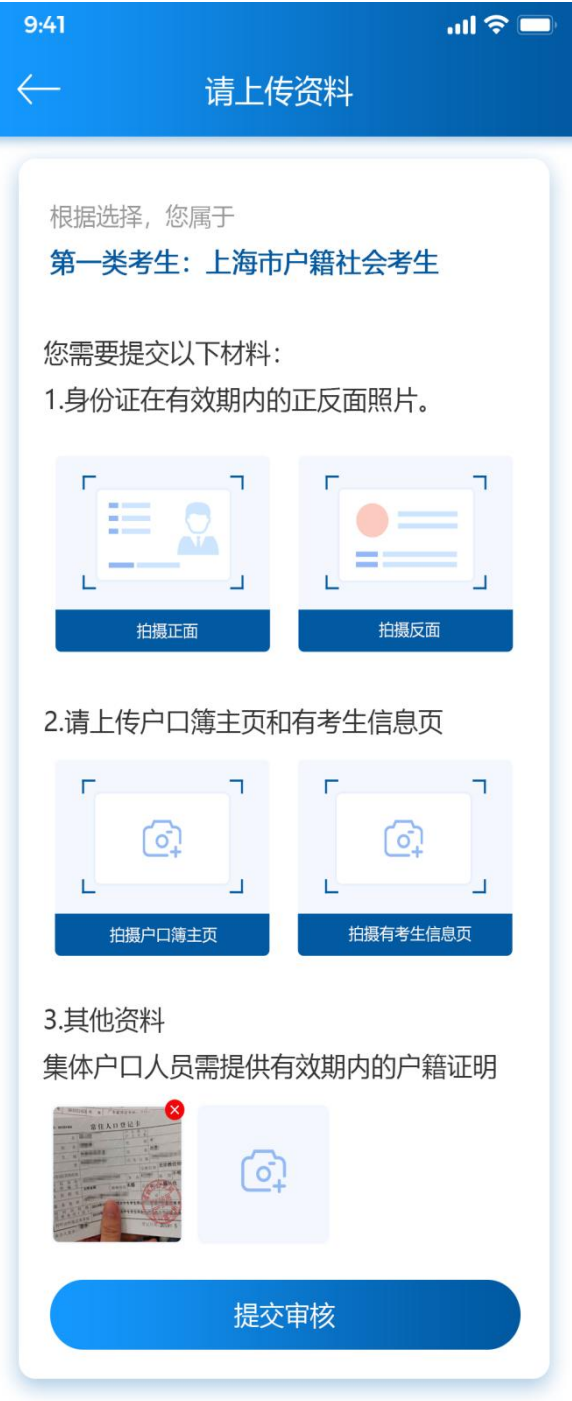

资料上传

#### **6.查看审核结果**

资料提交后,可以查询资料的审核结果,并对资料进行修改,取 消提交、重新提交等操作。

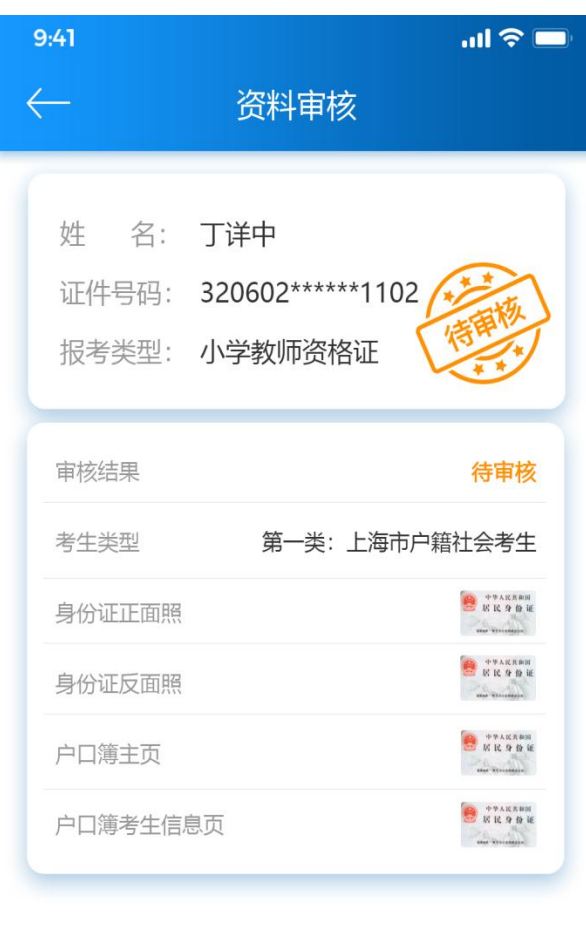

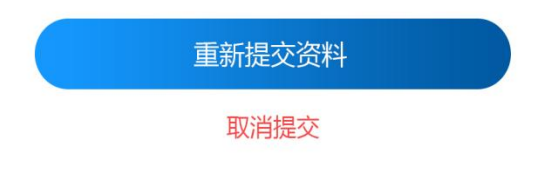

审核结果-待审核